九州大学学術情報リポジトリ Kyushu University Institutional Repository

英国国立公文書館(TNA),大英図書館(BL),帝国戦争 記念館リサーチルームの実践的利用法

三輪, 宗弘 九州大学附属図書館付設記録資料館

https://doi.org/10.15017/24956

出版情報:九州大学附属図書館研究開発室年報. 2011/2012, pp.43-50, 2012-07. Kyushu University Library バージョン: 権利関係:

報告

**<**抄録**>**

# 英国国立公文書館(TNA),大英図書館(BL), 帝国戦争記念館リサーチルームの実践的利用法

# 三輪 宗弘†

ロンドンの英国国立公文書館と大英図書館、帝国戦争記念館リサーチルームの利用ガイドである.はじめて訪 問される研究者の方にわかりやすく解説し、訪問初日から資料の閲覧が滞りなくできるためのガイドである. 英 国国立公文書館の検索システムは優れており,またデジタルカメラで撮影したものがプリントアウトできるなど, 常に利用者へのサービス改善を行っている.大英図書館では書誌情報をメールで送ることができる.帝国戦争記 念館リサーチルームは写真コレクションをデジタル化して,膨大なデータベースを公開している.

**<**キーワード**>** 英国国立公文書館,大英図書館,帝国戦争記念館, The National Archives, British Library, Imperial War Museum Research Room

# How to Use the National Archives in London, British Library and Imperial War Museum Research Room for Researchers

# MIWA Munehiro

# **1.** 英国国立公文書館

1

# **1.1.** 英国国立公文書館での登録

Reception にあるパソコンで 3 年間有効の入館証 Reader's Ticket (Card とも呼んでいる)を作成する. パ ソコンに向かい住所などを打ち込み,ID としてパスポ ートを見せ、デジカメで写真を撮る. 注意事項は要領 よく口頭で簡単に済ませる. パスポートの他に住所を 証明するものが必要.英語で書かれた住所が必要であ るため,国際運転免許書を持参するのがよいだろう. 英国の図書館や文書館ではテロを受けて,ID と住所が 表示された証明書二点が必要となった.

右側の Cloakroom に荷物を預け、閲覧ゲートへ.先 ほど作った入館証 (Reader's Ticket) を上から下に通 し (Sweipe), 入館. 持ち込んだ資料であるが、持込時 にチェックを受けて、館内に持ち込める.

**1.2.** 座席番号の指定と資料受け渡しのロッカー番号 事前予約して座席を指定するか,当日資料を申し込

む際に画面で座席指定する.1 階に上がってすぐの

「Start Here」の部屋のPCの前でスタッフに教えても らいながら資料請求を行ってもいいし,Document Reading Room に入室してから座席指定を行いながら 資料請求してもよい.座席番号を確定後,資料が請求 できるようにプログラムが組まれている. 初めて利用

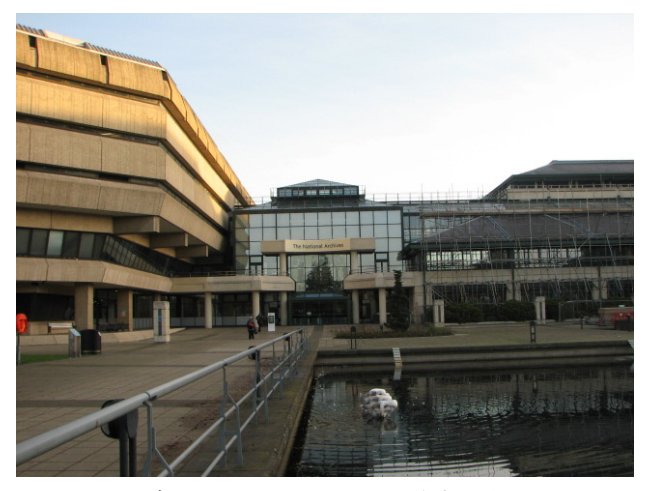

写真1 Kew Garden 駅から徒歩 7 分. 英国国立公文書館入口.

するときには「Start Here」の PC でスタッフに教えて もらいながら,資料を請求し,あわせて座席指定する のがいいだろう. 座席指定の際にいろいろ聞かれるが (一人でリサーチするのか,グループなのか,デジカ メ撮影するのかしないのかなど),適当に答えておいて 差し障りはない. 各テーブルは8座席ある.

三椏コンセントが必要で、各机に電源が2個ある. 雷圧が高いので、パソコンが壊れやすい. 使わない時

<sup>†</sup> みわ むねひろ 九州大学附属図書館付設記録資料館 E-mail: miwa3@lib.kyushu-u.ac.jp

には電源を抜くのがよい. 電圧を100 ボルトに下げる 変圧器を持参したほうがいいであろう.

 デジタルカメラを固定する三脚は持ち込めないが, デジカメ撮影用の机があり,そこでカメラを固定して 撮影すればよい.高さを調節できる.もちろん自分の 座席指定のテーブルで撮影してもよい.

 資料の受け渡しであるが,番号の書かれた箱 Document locker が Reading Room の中に設置されてお り,請求した資料が届けられ,それを自分で取り出し, 座席まで運び, 閲覧する. Document locker と Seat Number は同じ.

資料の返却はロッカールームの右側の大きなカウン ターに置いておけば,スタッフがバーコード(黄色の 紙)を読み取り, 返却手続きが完了する. バーコード は返却時に必要である.資料が大きなもの(地図,設 計図,図)や古いものは、二階のカウンターで受け取 る. 黄色のバーコードを紛失したときには、i-DESK

(Help Point Desk とも呼ぶ)に行き,再発行してもら えばよい(すぐにプリントアウトしてくれる).

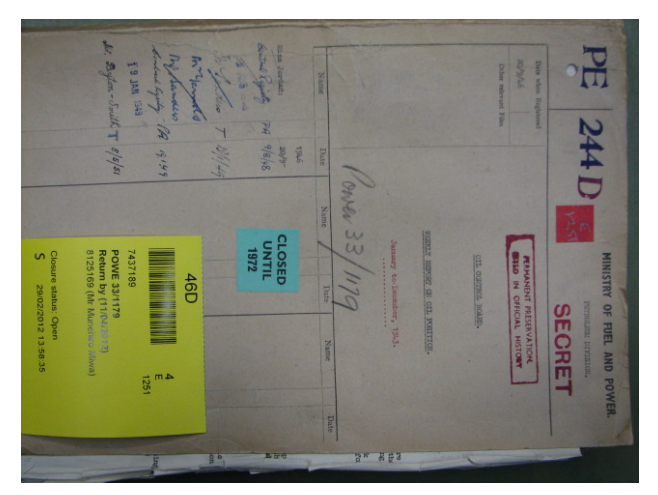

写真2 請求した資料と黄色のバーコード (返却時に必要 なくしたら再発行)

## **1.3.** 資料の請求と継続手続き

資料請求の方法は、検索して、請求番号を調べ、そ の番号を入力(もしくはクリック)する. 日本からイ ンターネットで事前申込みができるので,日本から試 しもかねて請求しておくとよい.キーワードと年代を 組み合わせて検索できるので,ある程度資料を絞り込 め,特定できる.検索のホームページ:

# http://www.nationalarchives.gov.uk/catalogue/search.asp?j=1 資料の請求番号がわかれば,例えば FO/371/65237 であ れば,「FO 371/65237」のように入力する(FO と数字 の間にスペースを入れること).

 資料の状態 open(マイクロフィルムのときもあるし, 貸出不可の場合もある)かどうかを確認して,すぐ下 の「order now」をクリックすれば,請求が受け付けら れる. 一回で同時に3点請求することができ、ロッカ ー(座席番号と同じ)に届いたらもう3点を請求でき るシステム.これを繰り返して最大 21 点まで請求でき るが,ロッカーの大きさから考えて 6~9 点で十分であ る. ロッカーから取り出し机に運んでよいのは、大き なものは1点で小さいものは3点である.検索で知っ ておくと便利なのは,例えば FO 1078 の内容を検索し たい場合には、GO TO REFERENCE に入り、そこから BROWSE FROM HERE をクリックすれば,レポートが ずらずら出てくる.このやり方を駆使すれば,タイト ルが不明でも同じ機関が作成したレポートを調べると き,威力を発揮する.

 閲覧している資料をキープするとき(document reservation option)は退館前にパソコンでおこなえばよ い.各座席に詳しい説明シートがあるので,それをみ ながら Document Reservation を行えばよい. 次回来る 日にちをクリックするシステム(「reserve for another day」画面の中央の一番下に表示)が導入され、次回来 館の日にちをクリックして指定する.最終日であれば, 日付をクリックせずに「Next」をクリックする. そう すると「Vacate Your Seat」となり、座席指定は解除さ れるということになる.一階の閲覧室の出口に

「Finished for the day」という大きなボードがおかれて いるが、現在使われていない. 次回の予定日を指定す ることになっているので意味がないのだろう.目障り なので早く撤去すべきである.

 訪問予定日の変更があった場合には,座席指定を行 われなければならない.i-DESK に行って,事情を話し 前回の訪問時の座席を指定する必要がある.小生,日 にちを間違えてクリックしたために,資料の請求の際 に,座席指定を要求されたので,何事かと思い,ひょ っとしたらクリックの間違いをしたのではないかと思 い,i-DESK に行き,事情を話した.間違えてクリック していたとのことで,予約していた座席番号で資料の 受け渡しができるようになった. 逆用して、座席番号 を二つ確保することもできるということにもなる.

#### **1.4.** 食事と喫茶 **Genuine**

レストランは朝食と昼飯があり,また喫茶もある(写 真3を参照). 小生アメリカーノとか English Breakfast Tea を飲み,休息し,英気を養った. 疲れた時は甘い ココア. 喫茶で食事も可能で、クロワッサンなどのパ ンや果物,オレンジジュースやリンゴジュースが販売 されている.量がレストランでは多すぎるので,Cafe でランチをとるといいかもしれない.

Kew Retail Park の Marks & Spencer まで歩き, 昼飯や

夕飯を調達してもよい.ここでトラベラーズチェック をポンドに手数料なしで替えることができるのはあり がたい. 軽食をとるところもあるので、一度ここでラ ンチを取るのもよい.6 時半まで営業しているので, 夕食も大丈夫.食べ過ぎなくて済む.

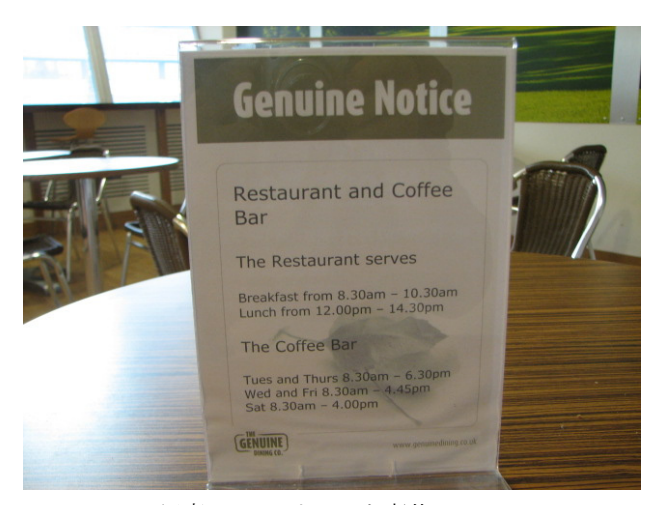

写真 3 レストランと喫茶 Genuine

## **1.5.** 開館日時とネット接続

開館時間は以下の通り.

水金土が 9:00~17:00

火木が 9:00~19:00

8 時半から Genuine の Cafe はオープンしている. Restaurant もモーニングを提供している.

日月は休館日.

クリスマス,正月は休館日が続くので避けること. クリスマスには電車が動かないのには参る.

インターネットはワイヤレスが完備されており、館 内どこでもアクセスできる.レストランでも無線 LAN は可能.メールの送受信はできない.

パソコンが入口のあたりに 10 台ほど備えられた,

「Cyber Café」がある.無料で誰でも利用できる. Google で検索できるので,地下鉄やバスの時刻表をみ ることができる.

# **1.6.** デジタル化された資料の印刷について

頻繁に使われる資料はデジタル化されており、ダウ ンロードして印刷することができる.[Search the Catalog]で検索すると,デジタル化された資料は「View Digital Image」という表示が出る.「Download Now」を クリックして,さらに「Download」に進むとデジタル 画像が現れる.画面を見ながら,ページを指定する. 全頁指定(All)になっているので、何も書いてない白 紙のページを印刷指定から外すために,ページを指定 する.例えば「1-3, 5, 6-8, 12」のように指定すればよ い.指定が終わると,右下の「OK」をクリックする. そうすると「Print Job Details」の画面が現れる.資料 のメモ書きを入れ, 「swipe the card 」を入れれば, 入 館証の番号が自動的に入力される.

以上の作業を行った上で、i-Desk の左斜め前にある 「Topping Up Kiosk」でカードをスラッシュして,入金 する. Reader's Ticket (Card) の番号を入力し, スラッ シュして、現金をいれればよい. 簡単な領収書が印刷 されて出てくる.残高と入金金額を書いた収支 (Balance)が書かれている.コインと 5 ポンド,10 ポン ド,20 ポンド紙幣で入金できる.

 次に申込をした資料のプリントアウトだが,コピー 機の置いてあるところにあるPC画面を見ながら, Reader's Ticket をスラッシュする(Swipe your Card)と,

画面に job(Jobname, Owner, Date が画面に並んでいる) が表示される.指でタッチして,それから「Print」を 触れれば,コピーが開始される.これを次から次へと 行えばよい. A3 の用紙で印刷が出てくる. 一枚 20P である.20p ずつ Balance から引かれていく.大英図書 館の料金は 23P.

 コピーが嵩むと,「塵も積もれば山となる」のことわ ざ通りに重量が嵩み,帰国時にはトランクが重量オー バーになる.

 オリジナルの資料で確認したいときには「Order Documents」の画面から請求記号で請求すると、オリ ジナが出てくる.

 後段で説明する大英図書館の印刷システムとよく似 ている.入館証の番号でお金の管理をするやり方であ る.米国国立公文書館ではカードに入金するやり方(デ ビットカード)であるが,英国国立公文書館(TNA) ではカード番号でコピー代を管理するやり方である. 機械が故障する可能性があるので、大金はいれないこ と.

# **1.7.** 備えつけのデジタルカメラの撮影とプリントア ウト

i-Desk の前に Camera Section(Scanning section)があり, 8 台の高性能デジタルカメラがパソコンに連結して備 えられている. 撮影して、プリントアウトできる. プ リントアウトすると 20Pかかるが,鮮明に画像が映り, またその場で確認できるので,使ってみるとよさがわ かる. これはという資料に遭遇した時は、この備え付 けのデジカメで撮影してプリントアウトすべきである. メールで撮影した画像を送る場合は無料. 小生デジタ ルカメラを忘れたために仕方なく Camera Section でデ ジカメ撮影を試みたが、素晴らしかった. 次回からは いい資料は,備えつけの高性能デジカメで撮影したほ うがいいと思った. このようなやり方を提供する英国

国立公文書館の素晴らしさを痛感する.

はじめて撮影する場合には、i-Desk のスタッフに撮 影方法を教わるのがいいが,以下概説しておく. 入館 証(Card)を通すとPCのモニター画面が撮影モード に移行する.「Take Photo→画像確認→Keep→Yes」で 継続して撮影できる.焦点が合わない場合(白紙で文 字がない場合や紙が浮いている場合に起こる)には, 撮影が中座する.この場合は黄色のスリップを中央に 置いて文字を認識させて撮影すればよい.撮影画像が 悪いときや重複して撮影した時には「Discard」をクリ ックすればよい. 「Take Photo→画像確認→Discard→ Take Photo」になる.撮影を一端打切り,終了する場合 には「Yes」ではなくて「No」をクリックする.PC の モニター画面に 3 つの選択肢が表示される.画像をメ ールアドレスに送るか,1 枚 20Pでプリントアウトす るか,選別の上プリントアウトするのか,この 3 つの 中から一つを画面上で選ぶ.メール送信とプリントア ウトをそれぞれ選ぶことができるので,そのようにし たほうがいいだろう. プリントアウトをクリックした 後で,メールを送信することも可能.逆の順番も可能. それから「Finish」をクリックすれば,一連の撮影作業 は完了. 紙詰まりとかインク切れなどのトラブルもあ り得るので、50枚が目安である. なお請求記号をクリ ックするが適当でいい.この点は改善の余地がある.

インク切れで不鮮明なコピーであった場合とか,紙 詰りでうまくいかなかったときにはすぐにコピーカウ ンターにもしくは i-DESK に行き、事情を話し、払い 戻しをしてもらうこと.トラブル時には自分でコピー 機には触れないこと.

# **1.8.** 破格の格安のB&Bと **LSE** の大学寮

http://www.kewaccommodation.com/にサービス内容 やおおまかな料金が示されている. 最初の日に現金で 支払いを済ますのがよいだろう.

B&Bとなっているが、簡単な朝食がつくところと そうでないところがあるので,メールで確認されたい. ポットと電子レンジが使えるところが多い.以下小生 のすすめる B&B である.すべて 5 分以内の近距離で ある.またネットも使える.

### ★Patricia Kitchen

18 Defoe Avenue, Kew Richmond Surrey TW9 4DL 電話:020-8878 0563 Fax: same foxki@tinyworld.co.uk

# ★Alicia Fraser

51 Leyborne Park Kew Richmond Surrey TW9 3HB 電話:020-8332 2647 pa.fraser@blueyonder.co.uk

weekly Rate あり.

★Nicola Legat 99 Mortlake Road Kew, Richmond, Surrey TW9 4AA 電話:020-8876 3493 FAX: same nicola.legat@googlemail.com weekly Rate あり.

★Gillian Towers

55 Leyborne Park Kew Richmond 電話:020-8940-0892 gmt@talktalk.net weekly Rate あり.

 市内の London School of Economics の寮を使う手も ある.夏休み,冬休み,春休みの寮の一般への開放時 に利用できる. 大英図書館BLと掛け持ちで資料を読 みたいときに使うとよい.ホームページから申し込む. カードがあれば簡単に予約ができる.一泊分が Deposit になる.この寮ではインターネットがつなげないのが 欠点だが,スターバックスコヒーの無線 LAN で間に 合わせるか,Internet Cafe を活用する手がある.Internet Cafe は 1 時間 1 ポンド, コピー1 枚 20 P. テレコムタ ワーが近くにあり, Warren Street 駅から徒歩3分. 大 英図書館まで徒歩圏内で, BL行きのバスも本数が多 い. 洗濯機・乾燥機がある. 朝食も充実. 台所, シャ ワー・トイレは各階にある.

 詳細は下記のホームページを眺められたい. http://www.lsevacations.co.uk/

 $\star$ Carr-Saunders Hall (London School of Economics) 18-24 Fitzroy Street,London,W1T 4BN 電話:+44 (0)20 7107 5888 Fax: +44 (0)20 7107 5905 carr-saunders@lse.ac.uk

## **2.** 大英図書館**(BL)**

#### **2.1.** 登録と入館証の発行

入館して階段を上がり,左側の Registlation の部屋で 登録をする. 必要なものは、パスポート,国際運転免 許書(住所の証明), 大学の身分証明書(肩書)の 3 点である. それをみせてから、パソコンで住所を打ち 込む.指示どおりに入力し,入力後番号が表示される から、それをメモする. 番号で呼び出しを受け、写真

を撮り、顔写真付きの入館証 (Card) が発行される. 簡単な説明を受ける.3 年間有効で,延長するときに は再び 3 点の ID が必要になる.

ロッカールームは GF にある. ロッカーに荷物を入 れる.1 ポンドが必要である.1 ポンド硬貨がない場合 には、入口に両替マシーンがある. 1 ポンドは使用後 に返却される.日本の国会図書館と同じように,ビニ ール袋が置いてある.これにパソコンや資料を入れて 閲覧室に向かう. 鉛筆は可, ボールペンは不可. デジ カメは持込不可.

# **2.2.** パスワードの作成と資料の請求

入館証の番号で,パスワードを作成する.「New Users Create password」をまず作成する.これはスタッフに 聞くのがいいだろう.検索画面であるが,Advance Search である程度絞り込んで,Add to list をクリックす る.これを一点一点やって発注(Request)してもいい し,後で纏めてリクエストしてもいい.1 日に 10 点ま で.10 点で打ち切りになる.リクエストしたものは黄 色の表示になる.到着までの時間が示され,「70 分」 とか「2 日」後の表示が出る.(なお右上の画面にある,

Log In で入館証番号とパスワードを入れないと、本を 請求できない.簡易検索画面で資料を調べた後,Log In のある画面になる.詳細検索画面から Log In はできな い.)

Reading Room(僕の場合は一番下の「Social Science」 をクリックすることが多い.「Humanities」を選ぶ方も 多いだろう)と座席番号を指定する.刊行年も入れな ければならない資料もある.地図関係は Map を指定す る. Map の座席は指定しなくてよい. 本をカウンター に取り行くシステム.

 簡易検索画面の次の画面のところに出てくる,右上 の「Log In」をクリックして,入館証の登録番号とパ スワードを入れる. そうすれば、本や雑誌・地図が請 求可能となる.「Log In」しないとダメ.Advanced Search であるが,年代で絞り込めない.ある程度情報を知っ てからでないと,使い勝手はよくない.英国国立公文 書館より, 書籍の特定の絞り込みが難しい. ヒットし たらクリックして,以下の三段階で資料を請求する.

Add to Reservation List→Reservation List (赤字の太文 字)→Request(リクエストに成功すると黄色の色にな る)

Onsite の資料は閲覧室に届くのに 70 分であるが, Offsite の資料は 2 日 (48 時間) かかる. 土曜日は請求 不可.70 分で届けられる書籍や地図は,請求画面でカ ラー表示されている.4 日前から事前申し込みができ るようなので,日本で資料請求をしてから大英図書館 に行くのがいいだろう.70 分で出てくる書籍は少ない. 日本で事前請求してからロンドンに行くか、最初の日 に大英図書館に行き,資料を取り敢えず請求しておく べきである.

書籍情報はメールで送信することもできる。その場 合は無料.論文などもコピーを請求できるが,コピー 代と著作権料がかかり,案外値段がかさむ.僕の場合, 書誌情報をメールで送り,九州大学の電子ジャーナル でダウンロードしている.一覧の画面はコピーできる.

6 点まで 3 日間取り置きできる(実際には4日取り 置きしてくれた). カウンターで返却する (Finish) の か、カウンターの書架に取り置き (Keep) するのか述 べて,名前を言えばよい.名前のアルファベットで書 棚に並べている.

## **2.3.** コピーのやり方と料金システム

ここのシステムは入館証番号とパスワードでまず入 金する.コインか札でいれればよい.お釣りはでない. 5P以上の金額のコインで入金. 簡単な領収書も出て くる.コピーするときには,コピー機の右側にある液 晶画面に,入館証番号を入れて,「NEXT」をクリック し,今度はパスワードを入力し,「NEXT」をクリック すれば,コピーが開始できる.0.23 ポンド.本が傷む との理由で A4 サイズしかできない(見開きで半分の 1 ページ分).コピー枚数×0.23 ポンドが自動的にアカ ウントから差し引かれるというやり方. Self Copy であ る.

 請求リストや検索結果もこのコピーシステムで申し 込むことができる. 慣れれば簡単であるが、スタッフ に尋ねるのがよいだろう.先述した英国国立公文書館 とよく似ている.

Social Scienceの部屋の上の階にコピー機が置かれて いる. 中の階段で上に行くだけ. 両替もしてくれる. 入館証を落としたり、紛失したり、またコピー機のト ラブルもあるかもしれないので,僕は 10 ポンドを上限 の目安として入金している.

## **2.4.** アクセス

| 地下鉄 King's Cross 駅(St Pancras 駅も隣接)の近く なので、交通の便はよい. バスも本数が多い. 帝国戦 争博物館と大英図書館の移動であるが,59 番バスで移 動すると地下鉄のような乗り換えをしなくてすむ. Hammersmith 駅からであれば、地下鉄2路線(ハマー スミス・シティ線とピカデリー線)が利用できる.ま た 10 番バスでもたどり着ける.町並を眺めることがで きるバスも時々利用するとよい.10 番バスは便利で, ピカデリーで降りて,Japan Centre 近辺の日本食を食べ に行くのにも最適.10 番バスと 59 番バス,それに夜 間も走っているナイトバスを利用することで, 選択肢 が広がる. 10 分間隔で運行されているので、バスも使 える. ロンドンはバスが地下鉄と同じくらいに発達し ている. これは地下鉄の輸送力が低いために、それを 補完するためにバス網が発達したのだろう.

Reading Room は月~木が 10:00~20:00 金~土 が 9:30~17:00

Map Room などの Reading Room は 5 時まで.閲覧時 間は変更が行われるので,訪問前にホームページで確 認されたい.

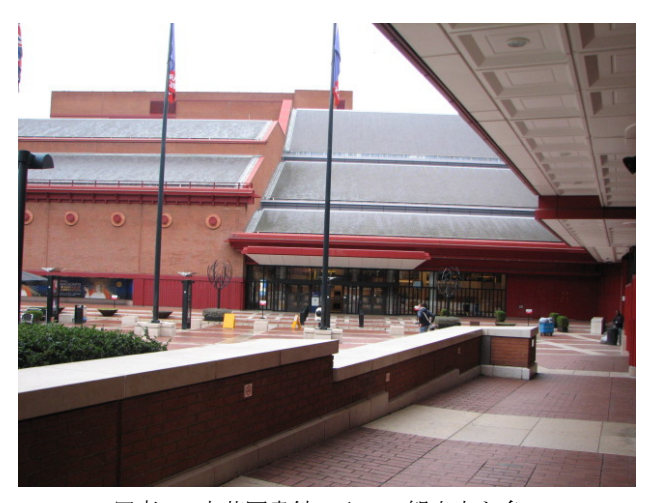

写真 4 大英図書館の入口 観光客も多い.

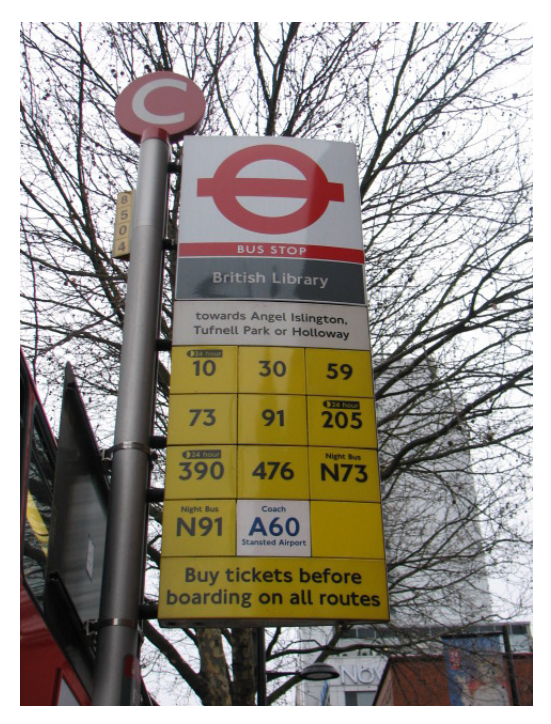

写真 5 大英図書館前のバス乗り場 路線バスを使いこなそう.

# **3.** 帝国戦争記念館リサーチルーム

#### **3.1.** アクセス

地下鉄 Lambeth North 駅まで.エレベーターで地上 に昇る. そこから歩いて 10 分ほど. Kennington Road を直進して,表示に従って,Lambeth Road の左に折れ れば,帝国戦争記念館IWMの建物が目に入ってくる. 15 インチ砲の巨大な雄姿が目に入る.大英図書館から は 59 番バスに乗って Lambeth North 駅に向かうことも できる.Kennington Road で 59 番バスに乗り降りすれ ばよい.地下鉄を乗り継いで行くこともできる.10 時 から6時までが展示で、疲れた時には展示を眺め、英 気を養うことができる.Research Room は平日の月か ら金までの 10 時から 5 時までで事前に予約が必要. IWM のホームページからメールで申し込めばよい.地 上階Gを一つ上がった1階にある. ロッカーは1ポン ドで、使用後返却される. デジカメは不可. デジカメ やカバンはロッカーに入れなければならない。パソコ ンは持ち込み可.

「USER REGISTRATION」に名前や住所, 電話番号, メールアドレスなどを鉛筆で書き込む. そしてサイン して出す.

コピーは委託で一枚40ポンド.コピーは2日ほど要 し,後日受け取りに行かなくてはならない.

## **3.2.** 資料の請求と検索

簡易検索ができる.本,写真,録音.写真とインタ ビュー記録が多いので,これらを巧みに回避しながら 資料にアクセスすること.これに慣れないと煩わしい. ここにはインチキな写真はないと思えるほどよく選択 されている. 思わぬ記録が出てくるのでぜひ訪問され たい.膨大な写真のコレクションは圧巻.個人のメモ や日記も紛れており,思わぬものに遭遇する.研究者 は写真のコレクションを巧みに回避して,資料を捜す こと.

Research Room の検索画面でキーワードもしくは Copy Number (オンライン) から特定し、それを DEPARTMENT OF PRINTED BOOKS (請求用紙)に記 載する. 資料であれば, DEPARTMENT OF COLLECTIONS に書き込む.スタッフが割り当てた座 席番号を書く必要がある.英国では座席番号というの が,資料の受け取りに必要になる.これは米国議会図 書館も同じだが,割り振りはなく,自分が座ったとこ ろが座席番号.

Main Classification  $\angle$  Accession Number (Copy Number(オンライン))は検索画面から拾って記載す る.Title,日付,名前.当日閲覧できない資料もある. 身分証明書は要求されないが,事前にメールで申し込 む必要がある.

## **3.3. EXPLORE HISTORY** の書架

ここのリサーチルームは平日しか開いていないが, 隣の部屋の「EXPLORE HISTORY」には開架式で基本 的な書籍が配架されている.手にとって読むことがで き,案外助かる.日曜日はここで本を読むことができ るのはありがたい.リサーチルームと EXPLORE HISTORY の部屋では,デジタルカメラで撮影できな いのは残念である. 配架式の書棚で基本的な文献をな がめるのは、 勉強になる.

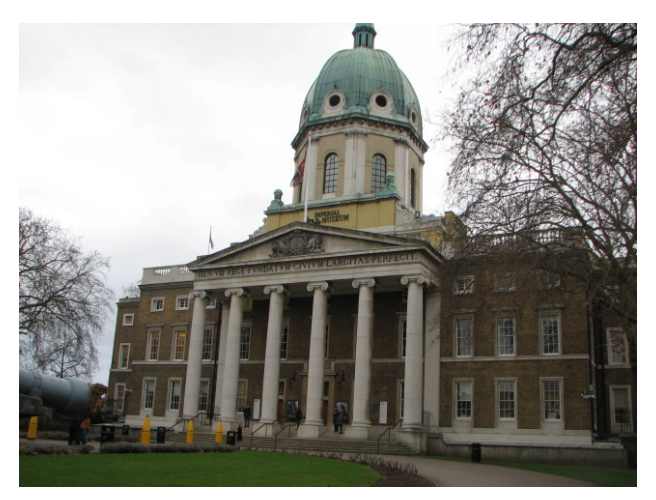

写真 6 帝国戦争記念館正面右から撮影 15 インチ砲も.

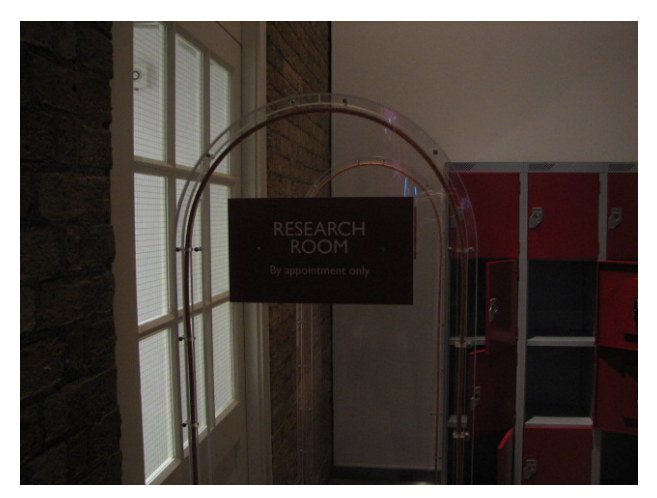

写真7 リサーチルームの入口と右のロッカー. アポがいる.

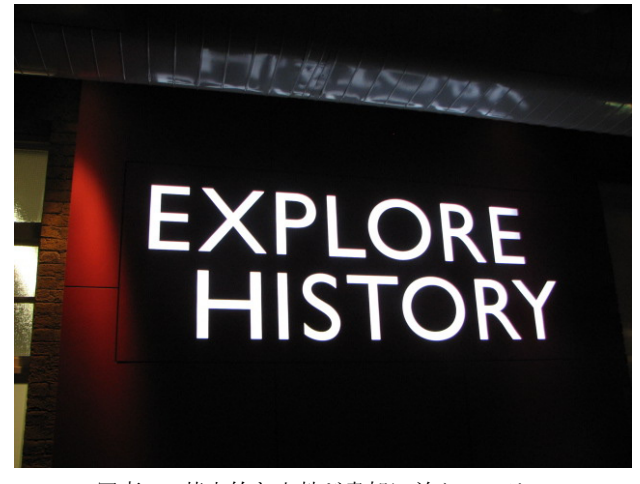

写真 8 基本的な文献が書架に並んでいる. 日曜日に利用できるのはありがたい.

# **4.** ロンドンでのちょっとしたヒント

# **4.1.** ネットが突然つながらなくなる

英国では無線 LAN のネットが時々つながらなくな った.テロ対策・暴動対策のために,何らかのチェッ ク(フィルター機能)が作動するのであろう. 頻繁に 生じる. [「コントロールパネル【クラッシック表示】 →インターネットオプション→インターネットプロパ ティ→詳細設定→リセット」]で復旧する.

 メールは送受信できる.当然読まれていると考える べきである.

## **4.2.** 地下鉄・バスとオイスターカード(**OYSTER**)

地下鉄の駅でオイスターカード(OYSTER)を購入 すれば,バスと地下鉄(正規運賃の半額ほど)が安く 乗れる.1回買っておけば,何度でも使え,金額が少 なくなれば,駅で入金(チャージ)すればよい.Oyster への入金であるがカードで払うやり方が普及している. 10 ポンドとか 20 ポンド,30 ポンドという金額が表示 されるので,それをクリックすればいいだけ.カード は Pin 番号 (暗証番号) を入れればよいだけなので慣 れれば簡単. 小額でもカードで支払うのがイギリスで は普及している.

 バスも行き先やルートが停留所に詳しく書かれてい るので,また 10 分に 1 本の割合で走っているので,慣 れれば案外使えることがわかる.夜行バスも頻繁に走 っているので,これまた便利である.

## 4.3. 両替(トラベルチェック, 円ポンド)

American Expree のトラベルチェックは RBS か Lloyds で両替すれば、手数料は不要. Mark & Spencer で両替しても手数料は不要. Mark & Spencer の利用方 法は以下の3点である. 1服·食事を買う. 2円, ト ラベルチェックをポンドに両替する.③トイレ ④ラ ンチや簡単な夕食を食べる(英国国立公文書館に隣接

## する M&S).

③の利用だが,ロンドンではトイレが不足気味なので, 現地の人々はマクドナルドとスターバックスを利用し ている.

 国立公文書館の Kew Retail Park にある Mark & Spencer でも両替可. Richmond にもお店がある. ここ は両替ができるので助かる.日本円からポンドへの両 替はHammersmith駅構内にあるThomas Cookの両替店 のレートがいい.日本の銀行と比べ物にならないくら いレートがよい.Hammersmith 駅には WASABI という 日本料理がある. 僕は味噌汁とカレーをいつも食べて いる.

Hammersmith 駅はバスのターミナルにもなっており, 英国国立公文書館訪問時には立ち寄られたい.

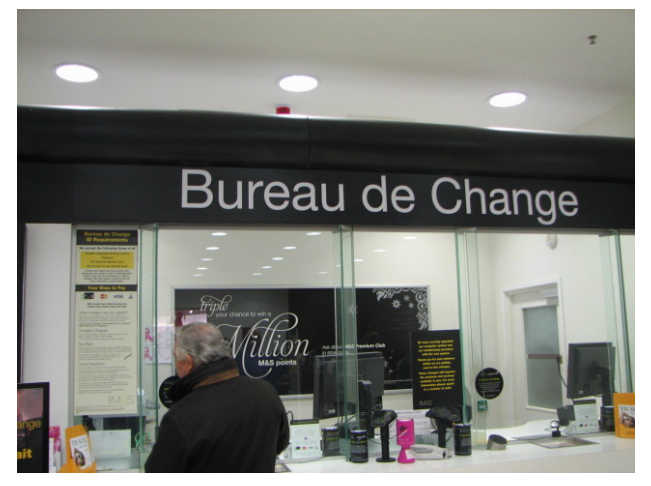

写真 9 Mark & Spencer の両替は利用者が多い. レートもよい.

# **5.** おわりに

以上ロンドンの英国国立公文書館,大英図書館,帝 国戦争記念館リサーチルームの利用の仕方を概説した. このガイドをプリントアウトされ、眺めながら、実際 に資料の検索や閲覧を試みられれば、効率的に捗るで あろう. 初めて訪問される方に少しでも参考になり, お役にたてれば幸いである.

勇気を持って海外アーカイブにチャレンジし、勉強 していただきたい.英語であるが,口で話すのではな く,身振り手振りで話すという原則を忘れずに英会話 を楽しんでいただきたい.

ロンドンにはコソ泥が多く,カバンから目を話して はいけない.小生,カバンを取られた苦い経験がある. 複数のグループでカバンを持ち去る.一瞬の隙を狙わ れる.

最新の情報は適宜下記のホームページで更新してい るので,参照されたい.

http://www.lib.kyushu-u.ac.jp/rstaff http://www.lib.kyushu-u.ac.jp/rstaff/miwa\_7\_2.html http://www.lib.kyushu-u.ac.jp/rstaff/item\_4446.html http://www.lib.kyushu-u.ac.jp/rstaff/item\_4447.html